## Partner Portal- Care Plan Tab - Equipment

## **Entering Equipment to Create a Job (order)**

**Equipment Information –** select the equipment for subscriber (create a job).

In this section you can choose one of the following 3 options for selecting the equipment:

- 1. Select Serial/CS number for the equipment from inventory.
- 2. Add a Serial/CS number for the equipment if the inventory is not loaded.
- 3. Select the equipment and indicate that the ID information will be provided later.

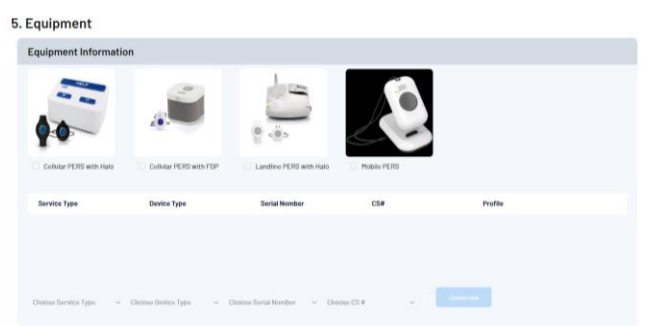

Option 1 – Select Serial/CS number from inventory: Step 1 – Select the type of equipment for the subscriber.

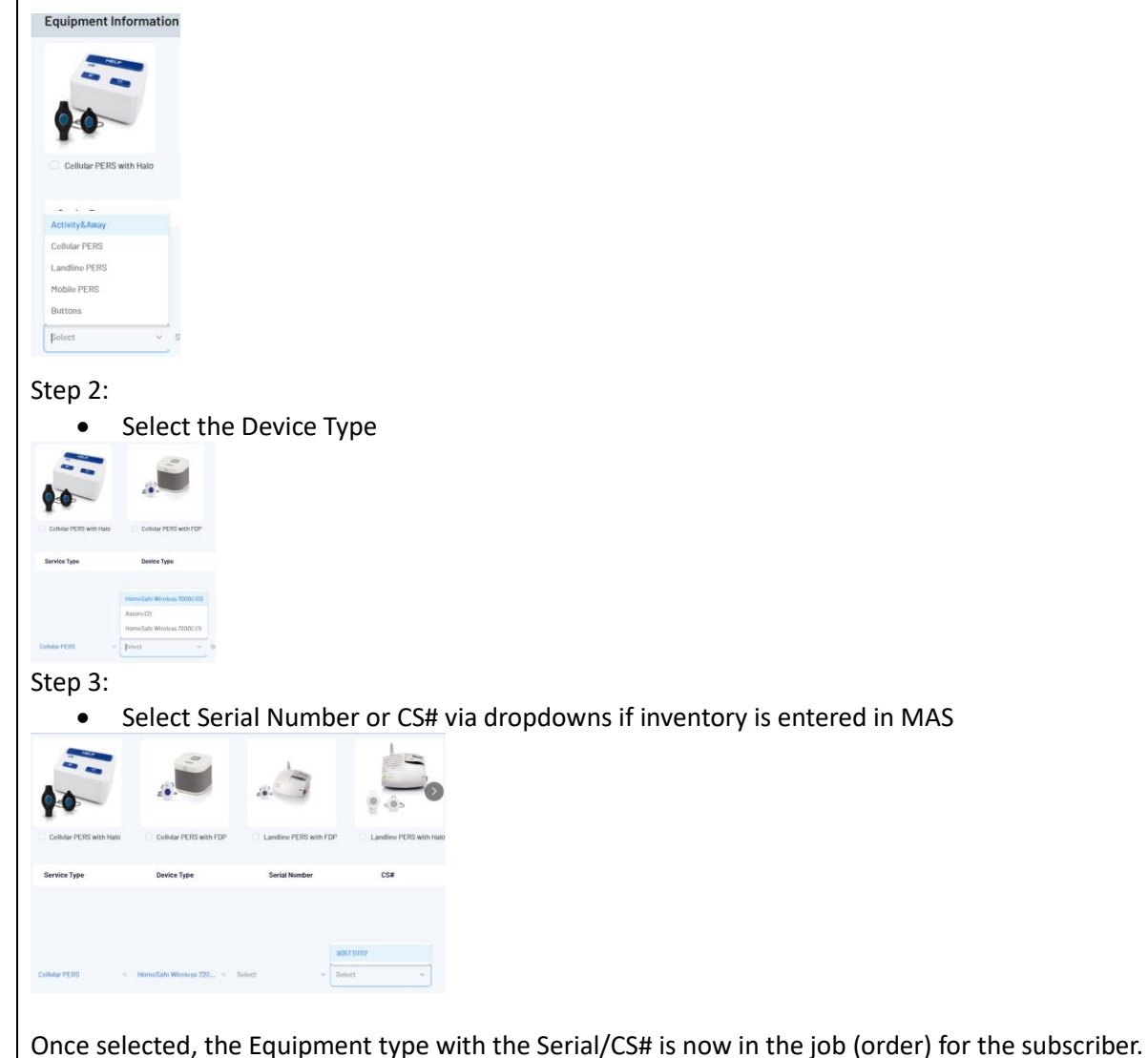

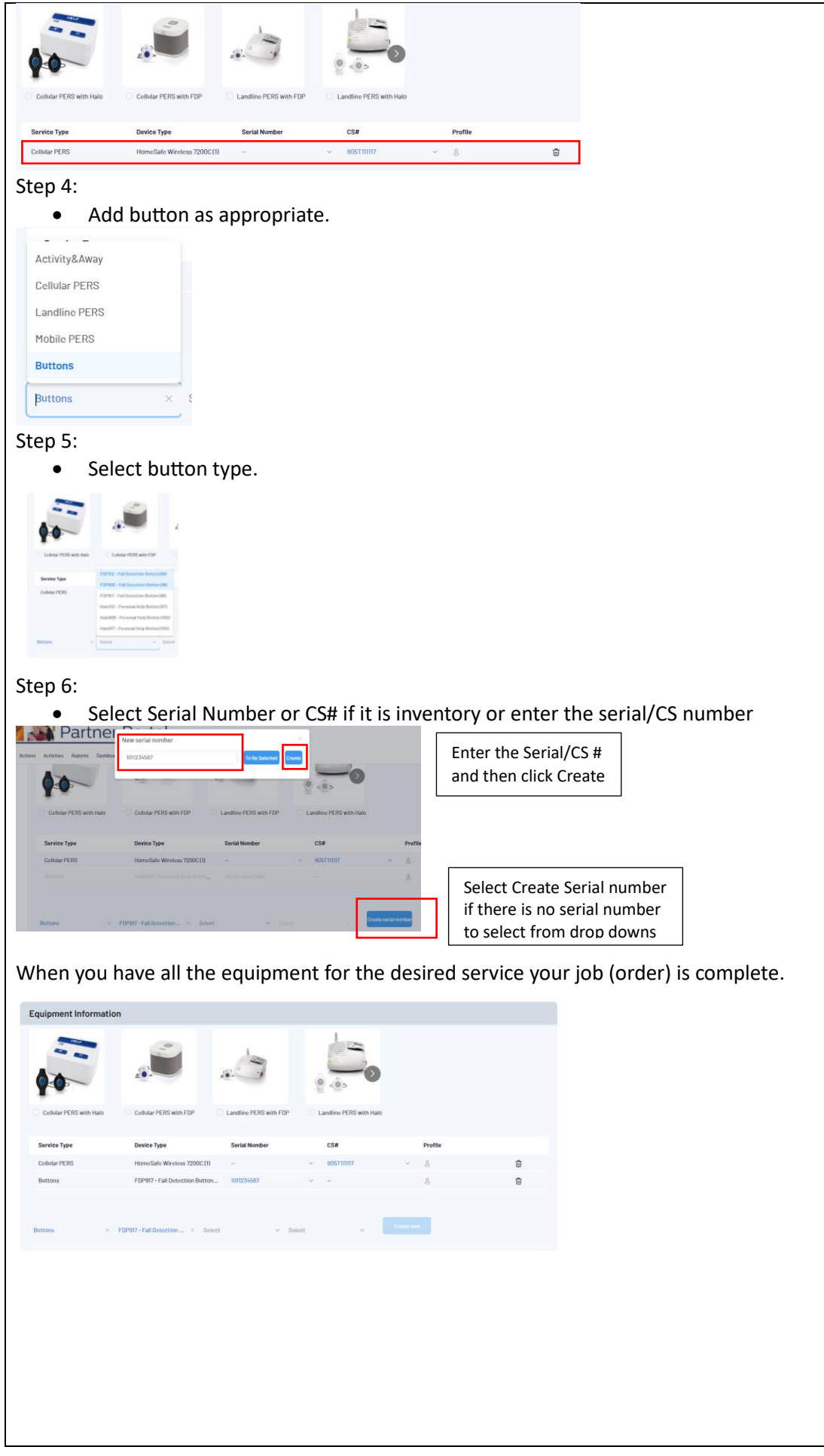

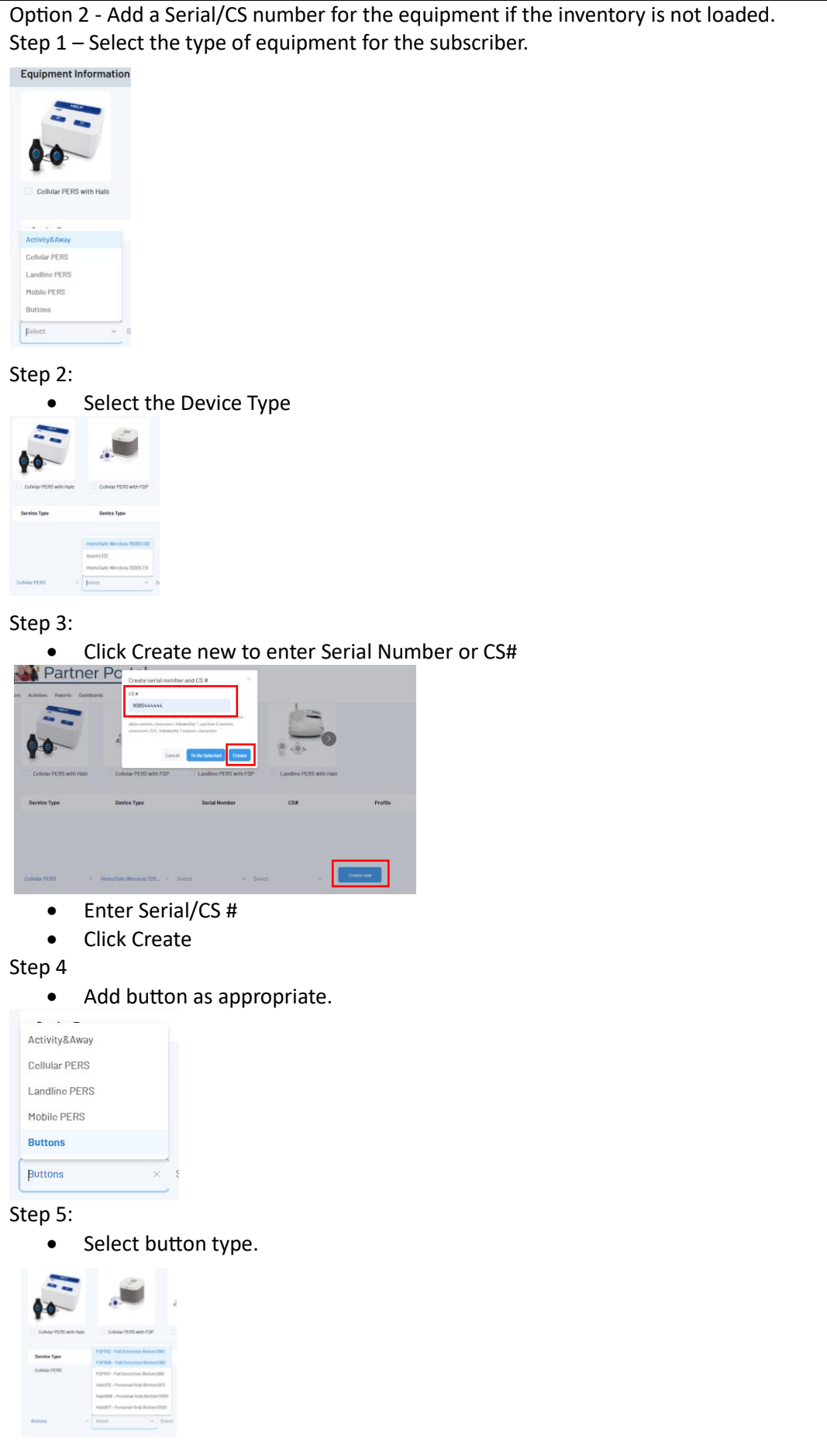

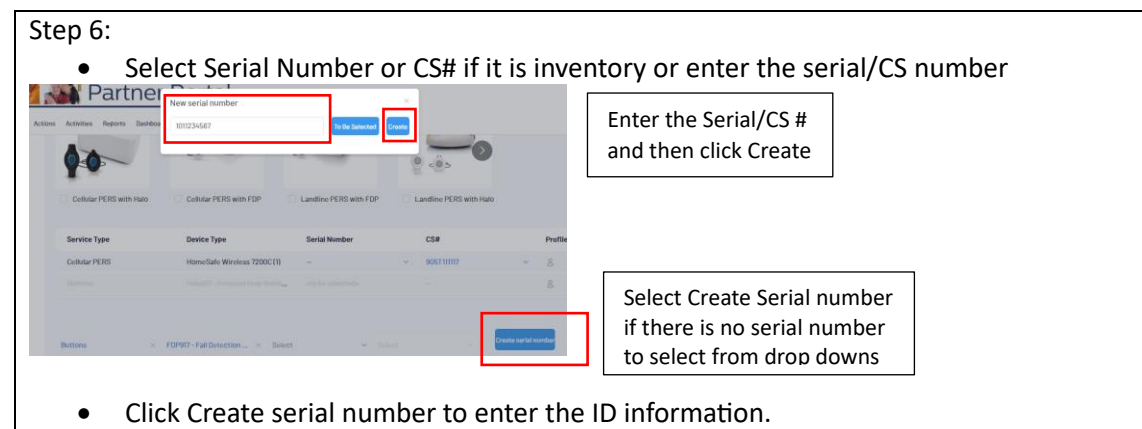

• Note there is still an option to click <To Be Selected> if the ID information will be called in later.

When you have all the equipment for the desired service your job (order) is complete.

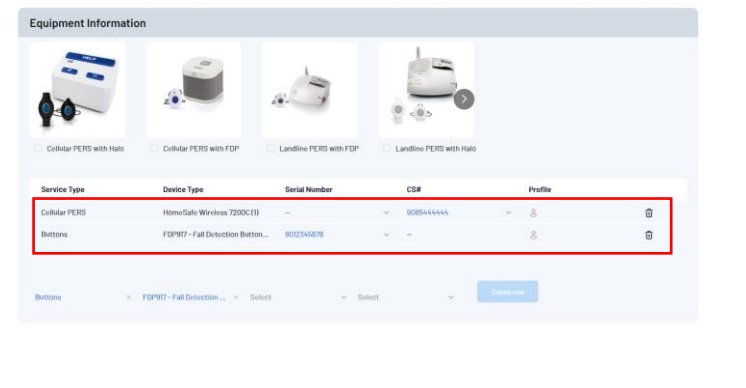

Ι

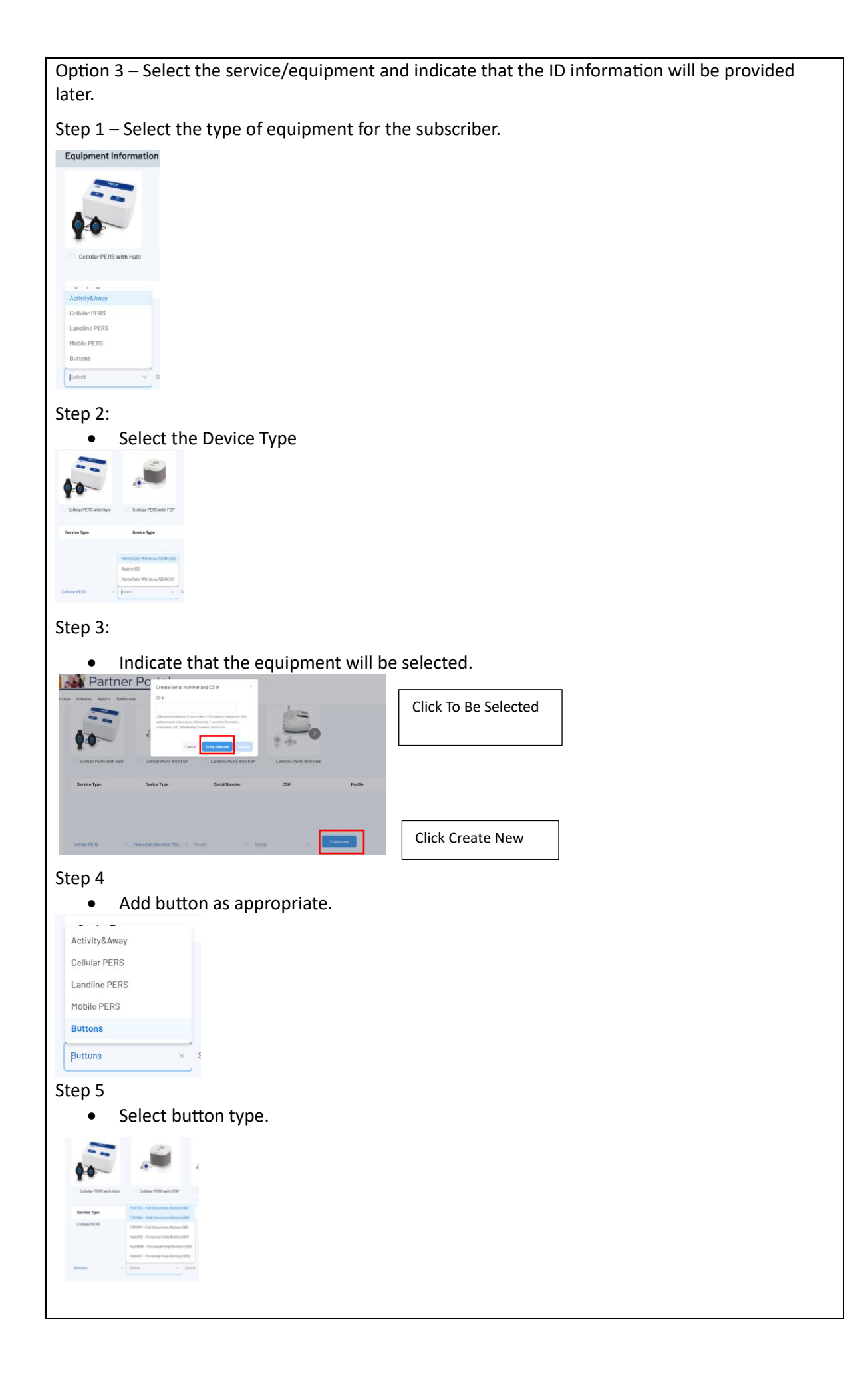

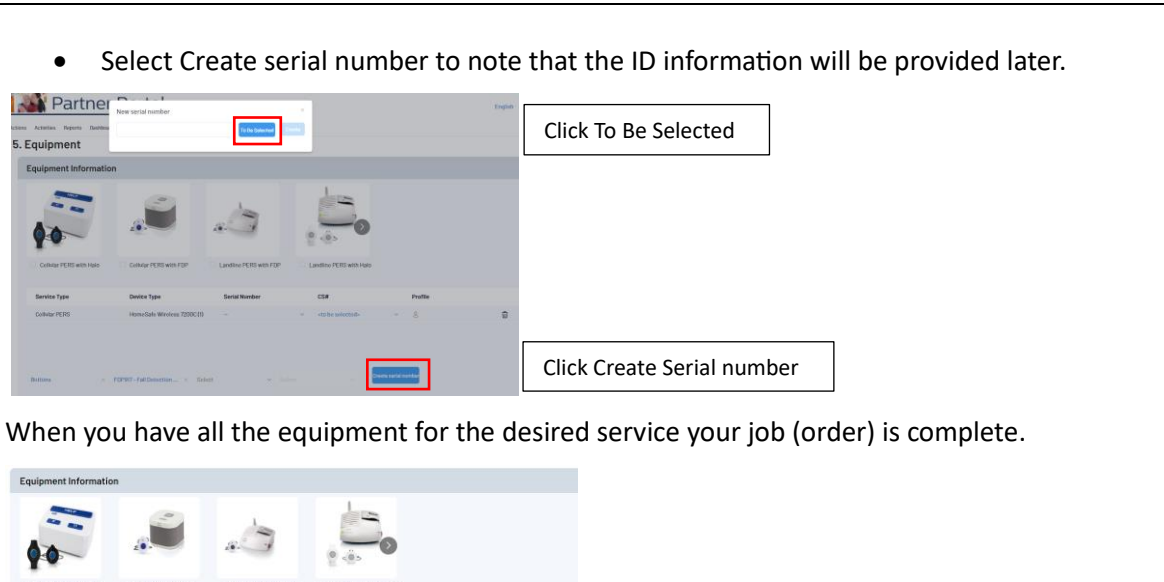

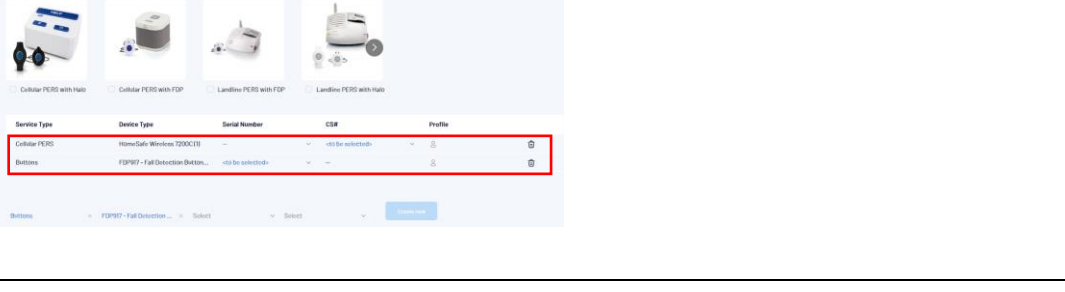